# GOVERNIKUS Videokonferenzzoom

governikus.de

### **GOVERNIKUS**

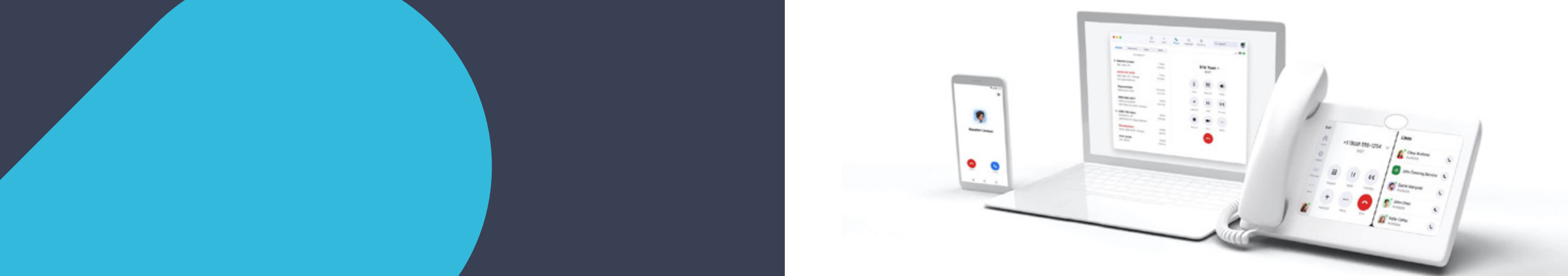

### Informationen zu unserer Videokonferenz-Lösung

Vor allem vor dem Hintergrund der Corona-Pandemie und den damit einhergehenden Reise- und Kontaktbeschränkungen erscheinen Videokonferenzen als probates Mittel, sich virtuell zu treffen und kollaborativ zu arbeiten.

Bei Governikus wird seit 2020 die Videokonferenz-Lösung Zoom eingesetzt.

Auf den nachfolgenden Seiten erhalten Sie einige Informationen über Zoom bei Governikus, zu den wichtigsten Kritikpunkten bzw. den "Gegen"-Maßnahmen sowie eine Anleitung, wie Sie an einem Governikus-Zoom-Meeting teilnehmen können.

Sollten Sie darüber hinaus Fragen haben, wenden Sie sich jederzeit gerne an Ihre:n Ansprechpartner:in bei Governikus.

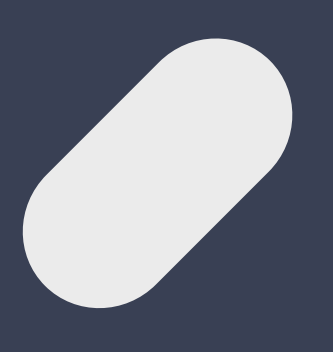

Governikus GmbH & Co. KG Hochschulring 4, 28359 Bremen

Telefon: +49 421 204 95-0 E-Mail: kontakt@governikus.de www.governikus.de

Besuchen Sie uns in den sozialen Medien:

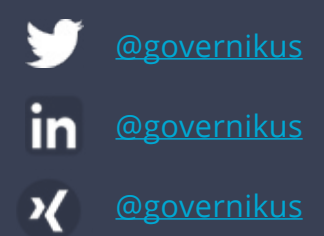

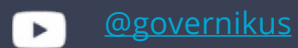

Stand 07/2022

**4 5**

#### **Keine Datenübertragung in die USA**

In dem von Governikus mit Zoom geschlossenen Vertrag ist die Funktion, dass Daten in die USA übertragen werden, ausdrücklich und absichtlich außer Kraft gesetzt. Für unsere Daten werden nur Datenzentren in Deutschland und hilfsweise in den Niederlanden genutzt. Insofern unterliegen diese Datenzentren ausdrücklich der Datenschutz-Grundverordnung.

#### **Keine Aufzeichnung ohne Kenntnisnahme der Teilnehmer:innen**

Governikus-Zoom-Meetings können - sofern dies notwendig/gewünscht ist - ausschließlich lokal aufgezeichnet werden, eine Aufzeichnung in der Cloud ist deaktiviert. Darüber hinaus erhält jede:r Teilnehmer:in eine eindeutige Information, wenn ein Meeting aufgezeichnet wird und hat die Möglichkeit, das Meeting für sich zu beenden.

Damit "ungebetene" Gäste keine Chance haben an einem Zoom-Meeting teilzunehmen, sind Governikus-Zoom-Meetings mehrfach abgesichert.

#### **Welche Daten werden durch Zoom ermittelt und wohin werden diese übertragen?**

Weiterhin sind einmal "entfernte" Teilnehmer:innen für einen erneuten Beitritt systemseitig gesperrt. Eine Dateiübertragung auf lokalen Rechnern im Chat erfordert eine Zustimmung (auch hierüber wäre ein Zoom-"Bombing" möglich).

Übermittelt werden an die DSGVO-konformen Server die E-Mail-Adresse, Teilnehmer:innen des Meetings, Dauer des Meetings, IP-Adresse, Betriebssystem, Gerät, Verbindungsqualität, Standort sowie Audio- und Videogeräte. Diese Daten können nur von unseren Administrator:innen eingesehen werden und werden nach sechs Monaten automatisch gelöscht.

#### **Zoom-Bombing**

Zunächst ist der Zutritt mit einem Kennwort versehen.

Darüber hinaus werden sämtliche Teilnehmer:innen erst in einen virtuellen "Warteraum" geführt. Erst mit Freischaltung durch den Meeting-Host/Gastgeber:in von Governikus können diese an dem Meeting teilnehmen.

*Der gesamte Video- und Audioverkehr sowie der Chat wird ausschließlich über die Rechenzentren der Governikus abgewickelt (on-premise).* **i**

### Wichtige Informationen

## An einem Zoom-Meeting teilnehmen

#### **Unterschiedliche Möglichkeiten zur Teilnahme**

Sie haben mehrere Möglichkeiten, an einem Zoom-Meeting von Governikus teilzunehmen:

1. Mit einem Zoom-Client 2. Per Webbrowser 3. Per Telefon

Auf den folgenden Seiten erhalten Sie eine Anleitung zu den drei Teilnahme-Möglichkeiten.

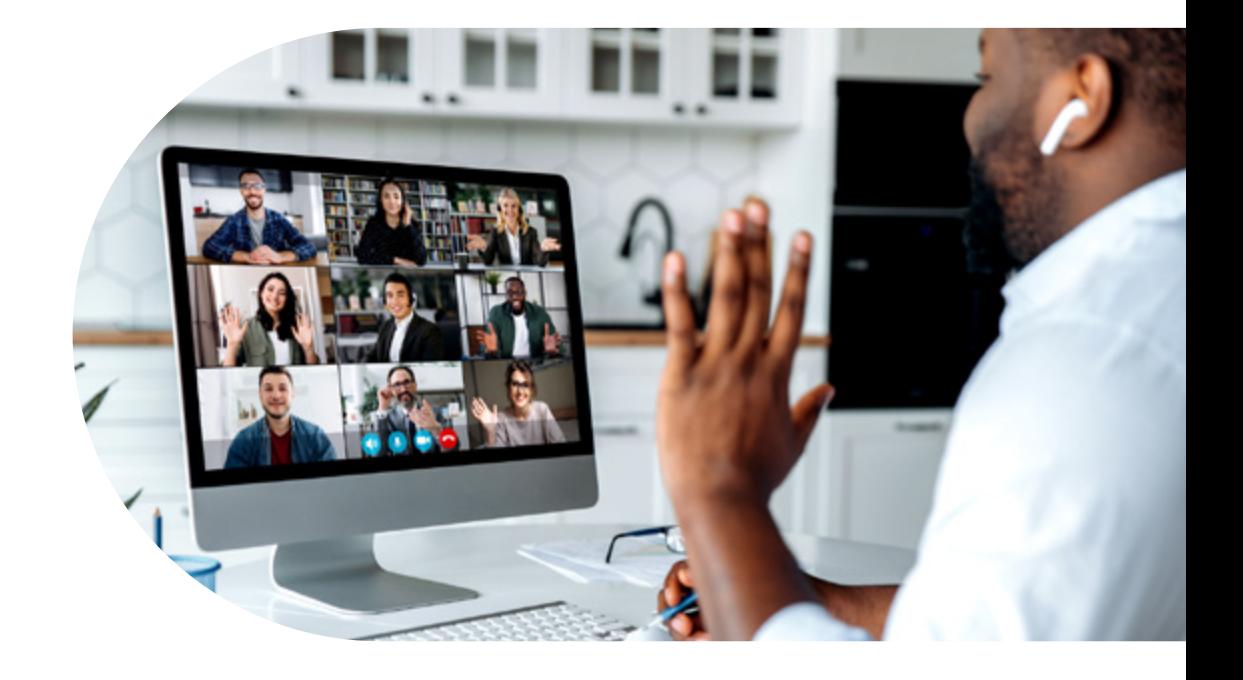

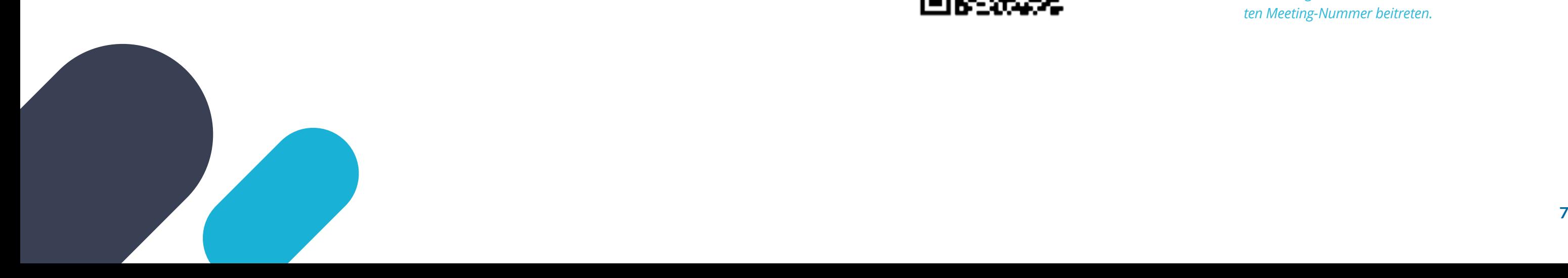

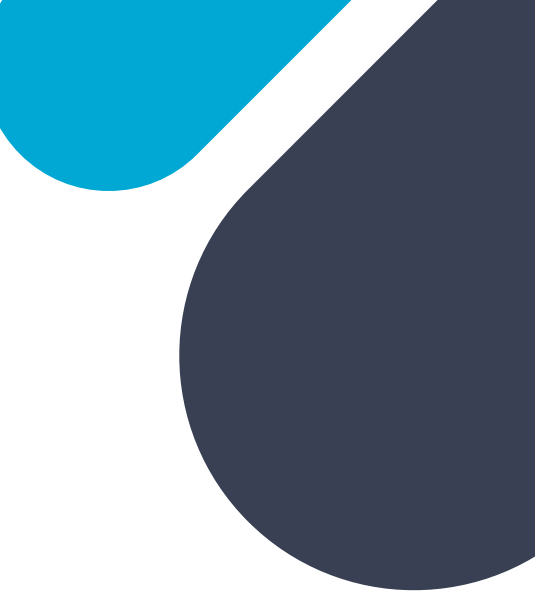

*Sie können alternativ zum Klicken des Links, einem Meeting sowohl stationär als auch mobil*  **durch Eingabe der übermittel-**<br> **durch Eingabe der übermittel-**<br> **durch Eingabe der übermittel***ten Meeting-Nummer beitreten.*

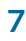

Die einfachste und beste Möglichkeit an einem Zoom-Meeting teilzunehmen, ist mit einem Zoom-Client. Dieser muss auf Ihrem Endgerät installiert sein. Bei Betreten eines Meetings werden Sie automatisch aufgefordert, den Client oder die entsprechende App (bei mobilen Endgeräten) herunterzuladen und zu installieren.

Sie können die entsprechenden Zoom-Clients auch im Vorfeld bereits installieren. Die durch unsere Systemadministrator:innen freigegebenen Clients stellen wir Ihnen auf unseren eigenen Servern zum Download zur Verfügung.

[https://cloud.governikus.de/index.php/s/](https://cloud.governikus.de/index.php/s/Cndzfec84qAJDpk) [Cndzfec84qAJDpk](https://cloud.governikus.de/index.php/s/Cndzfec84qAJDpk)

### Zoom-Client

#### **Beitreten zum Meeting per Zoom-Client**

In der Ihnen übermittelten Termineinladung befindet sich ein Link. Sofern Sie einen Zoom-Client bereits installiert haben, öffnet sich dieser Client nach dem Klick auf diesen Link nun automatisch. Falls Sie noch keinen Client installiert haben, wird Ihr Webbrowser Sie dazu auffordern und im Anschluss direkt dem Meeting automatisch beitreten.

Sie werden nun aufgefordert, das Ihnen übermittelte Kennwort einzugeben. Nach korrekter Eingabe befinden Sie sich in einem virtuellen "Warteraum" bis der Host Sie zur Teilnahme an der Videokonferenz zulässt. Sie können sich entscheiden, ob Sie per Computer-Audio oder Telefon-Audio teilnehmen.

#### **iOS / iPadOS**

[https://apps.apple.com/de/app/zoom-cloud](https://apps.apple.com/de/app/zoom-cloud-meetings/id546505307)[meetings/id546505307](https://apps.apple.com/de/app/zoom-cloud-meetings/id546505307)

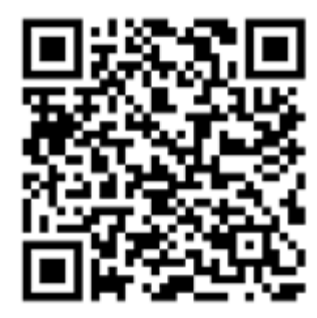

**Android** [https://play.google.com/store/apps/](https://play.google.com/store/apps/details?id=us.zoom.videomeetings) [details?id=us.zoom.videomeetings](https://play.google.com/store/apps/details?id=us.zoom.videomeetings)

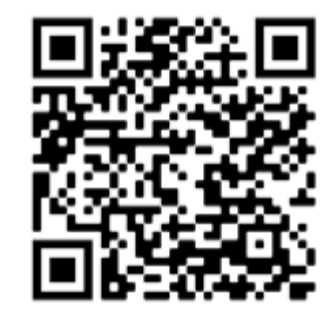

#### **Mobile Endgeräte**

Den Zoom-Client können Sie sich auch als App aus den entsprechenden AppStores herunterladen und so mit Ihrem mobilen iOS- oder Android-Gerät an der Videokonferenz teilnehmen. Sie können direkt dem Einladungslink an Ihren mobilen Anwendungen folgen. Dann öffnet sich die Zoom-App automatisch.

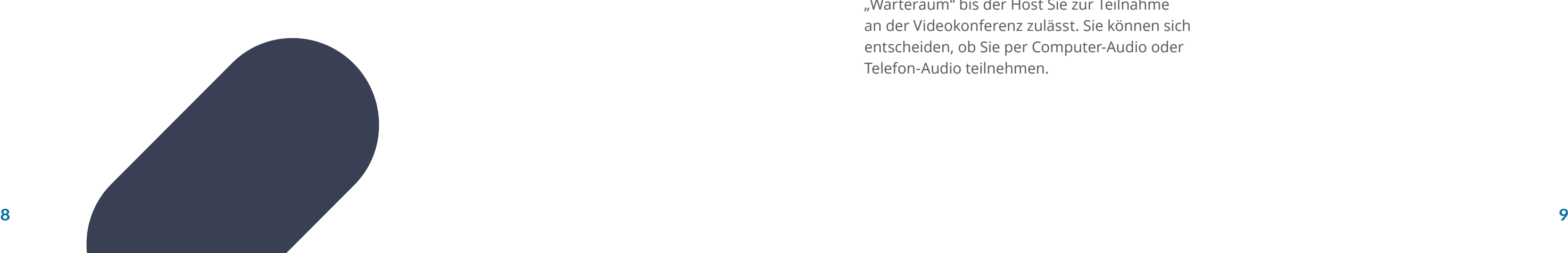

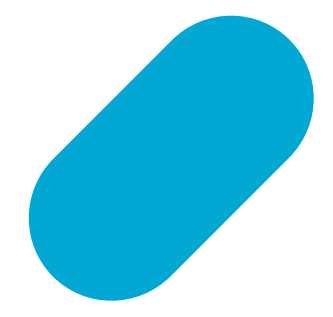

### **Webbrowser**

Sie können an einem Zoom-Meeting auch per Webbrowser teilnehmen und so auf eine Installation eines Clients verzichten.

### **Beitreten zum Meeting per Webbrowser**

Rufen Sie über Ihren Webbrowser die Seite <https://governikus.zoom.us>auf. Klicken Sie auf "Teilnehmen". In der darauf folgenden Ansicht geben Sie die Ihnen übermittelte Meeting-Nummer ein.

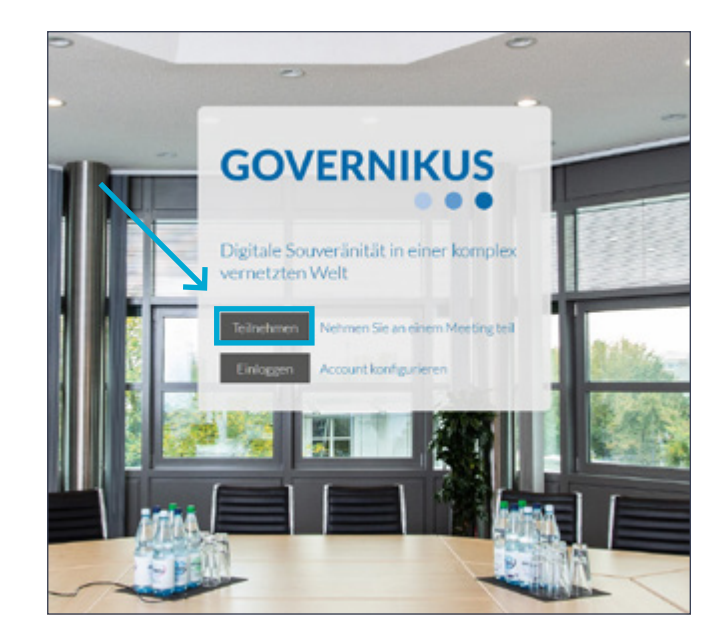

*Folgende Browser werden unterstützt:* **i**

- *• Internet Explorer 10 oder höher (eingeschränkter Funktions-umfang)*
- *• Microsoft Edge 38.14393.0.0 oder höher*
- *• Google Chrome 53.0.2785 oder höher*
- *• Safari 10.0.602.1.50 oder höher*
- *• Firefox 49.0 oder höher*

Die Webseite wird versuchen, einen Zoom-Client zu öffnen bzw. fordert Sie auf, Zoom herunterzuladen und auszuführen. Dies ignorieren Sie bitte und klicken auf "treten Sie über Ihren Browser bei".

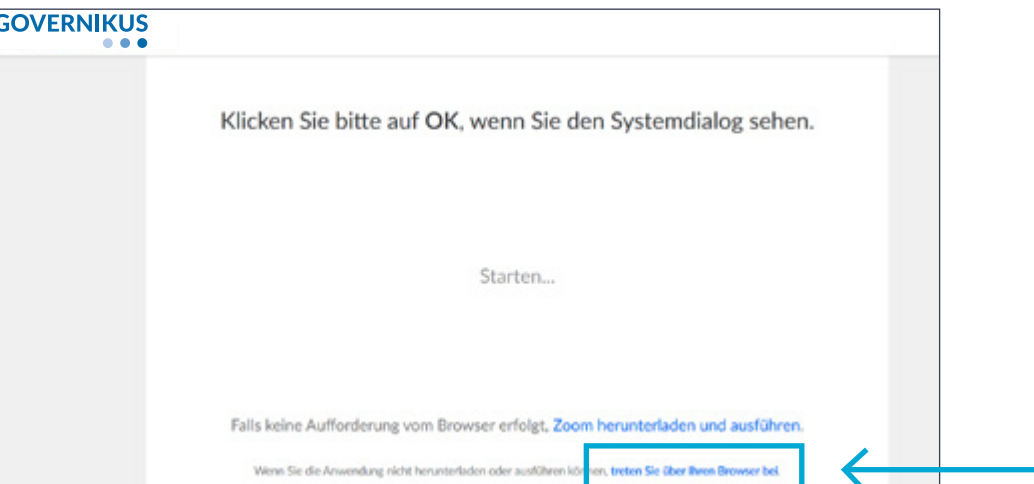

Sie werden nun aufgefordert, das Ihnen übermittelte Kennwort einzugeben. Nach korrekter Eingabe befinden Sie sich in einem virtuellen "Warteraum" bis der Host Sie zur Teilnahme an der Videokonferenz zulässt. Sie können sich entscheiden, ob Sie per Computer-Audio oder Telefon-Audio teilnehmen.

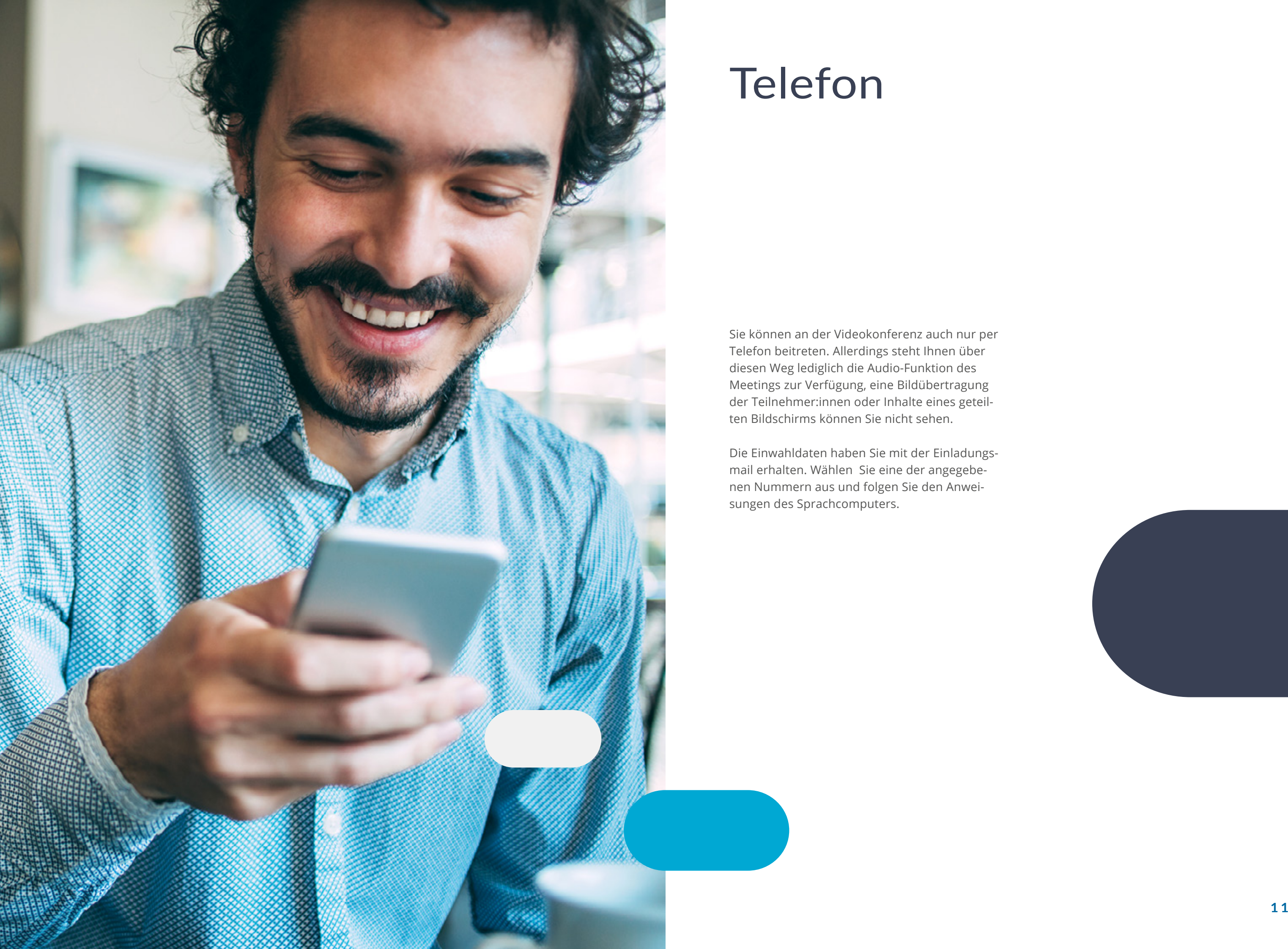

### Telefon

Sie können an der Videokonferenz auch nur per Telefon beitreten. Allerdings steht Ihnen über diesen Weg lediglich die Audio-Funktion des Meetings zur Verfügung, eine Bildübertragung der Teilnehmer:innen oder Inhalte eines geteilten Bildschirms können Sie nicht sehen.

Die Einwahldaten haben Sie mit der Einladungsmail erhalten. Wählen Sie eine der angegebenen Nummern aus und folgen Sie den Anweisungen des Sprachcomputers.

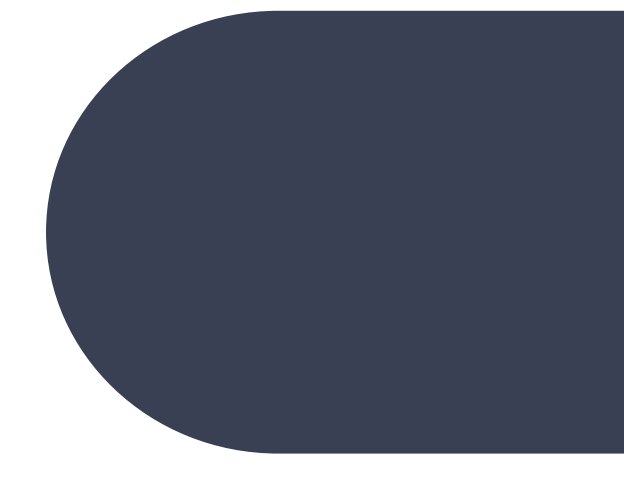

#### **Governikus GmbH & Co. KG**

Hochschulring 4 28359 Bremen, Germany Tel: +49 421 204 95-0 Fax: +49 421 204 95-11 kontakt@governikus.de www.governikus.de

Niederlassung Berlin Universitätsstraße 2 10117 Berlin, Germany

Niederlassung Köln Herwarthstraße 1 50672 Köln, Germany

Niederlassung Erfurt Johannesstr. 162 99084 Erfurt, Germany

**governikus.de**